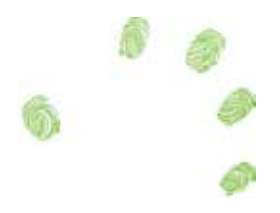

# Constructive Visualization: A New Paradigm to Empower People to Author Visualization

Samuel Huron, Alice Thudt, Bon Adriel Aseniero, Tony Tang, and Sheelagh Carpendale

## Introduction

During the past two decades, information visualization (InfoVis) research has created new techniques and methods to support data-intensive analyses in science, industry and government. These have enabled a wide range of analysis tasks to be executed, which vary in terms of the type, and volume of data involved. However, the majority of this research has focused on static datasets, and the analysis and visualization tasks tend to be carried out by experts.

In more recent years, social changes and technological advances have meant that data have become more dynamic, and are consumed by a wider audience. These social and technological changes give rise to multiple challenges as most existing visualization models and techniques are intended for experts, and assume static datasets. In spite of this, only a few studies have been conducted to explore these challenges.

In this chapter, with my collaborators, I provide a pictorial overview of two papers that address these challenges (Huron, Jansen, and Carpendale 2014; Huron, Carpendale, et al. 2014). In these paper we define construction as a design paradigm for non-experts to author simple and dynamic visualizations. This paradigm is inspired by well-established theories in developmental psychological as well as past and existing practices of authoring visualization with tangible elements. We describe the simple conceptual components and processes underlying this paradigm and a preliminary study we employed to assess it. The results of this study confrm that non-experts in InfoVis can create, update, and annotate a visualization in a short period of time. Moreover, this study allowed us to articulate a primary model of how people perform the authoring of visual mappings using this paradigm.

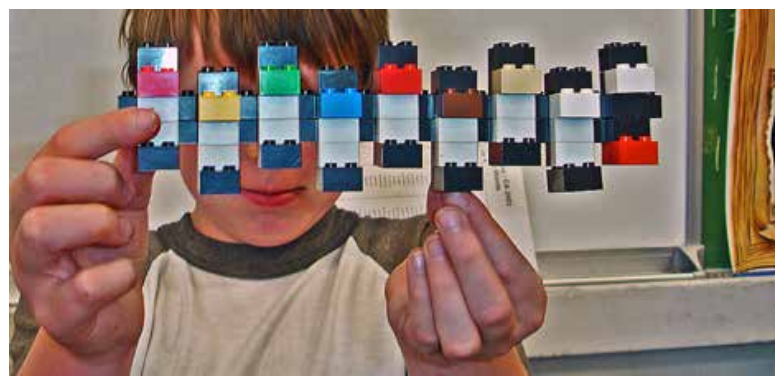

Figure 1. Photo of a kid showing a construction made with Lego bricks. Credit: Michael McCauslin.

## Part 1. Constructive Visualization Paradigm

#### Design Challenges

Democratizing visualization authoring is challenging. Below we describe our three main challenges we are considering:

Keeping it simple. It can be said that actions are simple and accessible if they are similar to the actions we have been comfortable with since early childhood. A good example of this is sketching, for which one of the best advantages is, that we all can do it.

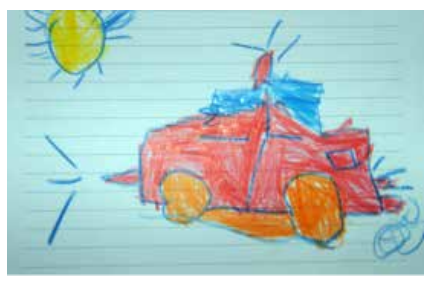

Figure 2. A sketch of a car drawn by a 4 year old child. Copyright Emran Kassim.

Enabling expressivity. We are looking for a creation process that provides sufficient freedom to enable people's ability to express their own ideas. Our ideal is to support the expressivity of sketching and the fexibility of digital tools by incorporating the concept of plasticity, or the ability to remodel during the creation process.

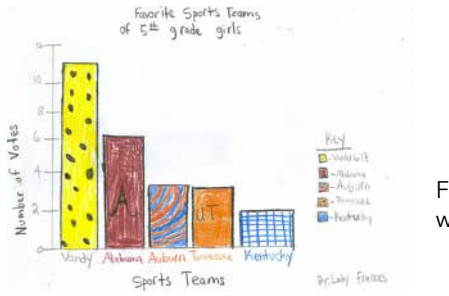

Figure 3. Drawing of a bar chart with different textures.

170 and the set of the set of the set of the set of the set of the set of the set of the set of the set of the set of the set of the set of the set of the set of the set of the set of the set of the set of the set of the s

Incorporating dynamics. One of the biggest challenges in making the creation of visualizations more generally accessible is that, thus far, visualizations can only be made adaptable to data dynamics through coding. By this we mean that the visualization can change in response to a change in the data stream. However, coding remains, and is likely to remain, a skill of comparatively few people.

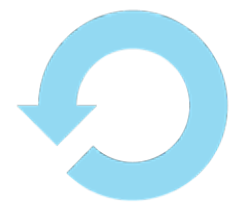

Figure 4. An icon symbolizing "update."

#### Three Design Paradigm to Create a Visualization

Previously in his talk "Drawing dynamic visualization" Bret Victor's (Victor 2013) introduced three visualization design paradigms: Use, Draw, and Code. Below, we will summarize these three approaches, and introduce a new additional paradigm.

Using. The frst paradigm, using, refers to the possibility of pushing a magic button in a software (Figure 5) which directly transforms a dataset into a traditional, pre-coded visualization. This is a simple way to produce visualization, if you know the location of the button and how it functions. Moreover, when the data changes, the visualization gets dynamically updated. However, this is not an expressive tool—you cannot personalize the visualization.

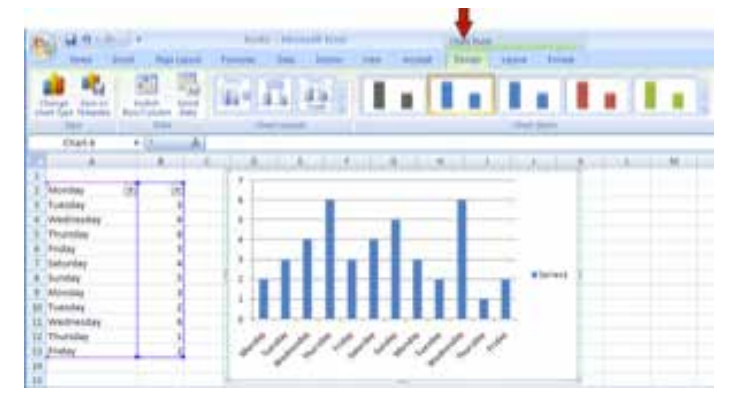

Figure 5. Microsoft Excel interface, illustrating the using design paradigm.

Drawing. The second paradigm of producing visualizations is to draw, either by hand or by using a drawing software such as illustrator (Figure 6) (Walny et al. 2012; Walny, Huron, and Carpendale 2015). In this case, the process could be quite simple and very expressive, but it is not dynamic. If you want to update the data visualized in the drawing, you will have to redraw most, if not all of it.

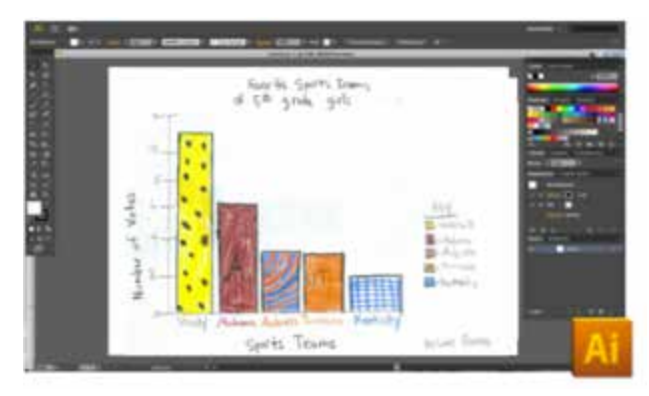

Figure 6. Adobe Illustrator interface, illustrating the drawing design paradigm.

Programming. The last paradigm is coding (Reas and Fry 2007). Through the use of a programming language, programmers can encode abstract symbols (Figure 7) then compile and run their code to show the visual result. This process is not simple, but it can handle dynamic data changes, and can be very expressive.

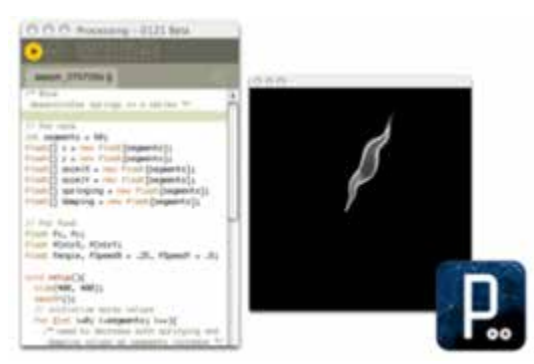

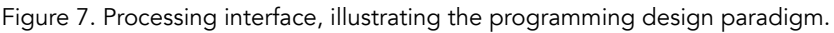

## Summary

We can summarize these three approaches to get an overview (Figure 8):

- Using is simple, handles dynamic data, but is not very expressive,
- Drawing is simple and expressive, but does not handle dynamic data,
- And coding is not simple, but allows data dynamics, and is very expressive.

All of these approaches are well studied. Grammel et al. (Grammel et al. 2013) recently surveyed the different ways to create information visualization. If we classify all these papers among these three approaches, we get the distribution shown in Figure 8. In this chapter, we present and describe a new design paradigm, which addresses the three challenges: simple, dynamic, and expressive, and has not been previously study.

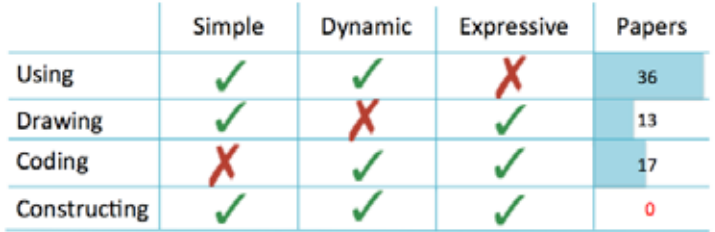

Figure 8. Summary of the three main design paradigms according to our design challenges.

## A New Design Paradigm for Visualization: Constructing Visualization

We define constructing visualization (Huron, Carpendale, et al. 2014) as creating visualization by assembling components that represent data. To define this paradigm we presented tree main aspects:

- The historical inspiration
- The components and process
- The some real life example

## Historical Inspiration

#### 1. Frederich Froebel, The Invention of Kindergarten

Our first source of inspiration is Frederich Froebel (Figure 9), the German pedagogue who invented the Kindergarten in 1837 (Brosterman, Togashi, and Himmel 1997; Manning 2005). Froebel's challenge was to teach mathematics to children who do not know to read and write. To solve this problem he designed some building block toys called Gift (Figure 10). A part of his pedagogical approach was to teach children that each block corresponds to an abstract unit (Figure 11), and by manipulating the blocks, they could process mathematical operations such as addition, subtraction, and multiplication among others.

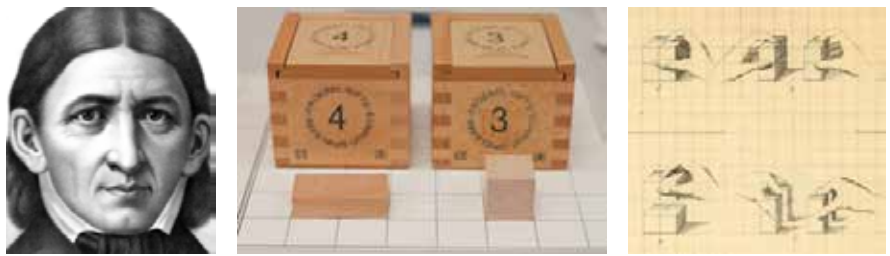

Figure 9. Figure 10. Figure 11.

Figure 9. Portrait of Friedrich Wilhelm August Fröbel. Picture in the public domain; Figure 10. Picture of the Third Froebel Gift.Credit: Samuel Huron – Creative Commons; Figure 11: Image from page 53 of "A practical guide to the English kinder-garten".

## 2. Jean Piaget, the Constructivism Theory

Our second source of inspiration is Jean Piaget (Figure 12) a Swiss

psychologist, who is known for research about children's development (Chapman 1988; Piaget 1989). Piaget used building blocks similar to the ones designed by Froebel in his experiments (Figure 13). According to Piaget, children construct most of their knowledge by manipulating, and experimentation with physical objects. Piaget provided a solid theory that helps us understand the learning stages during children's cognitive development.

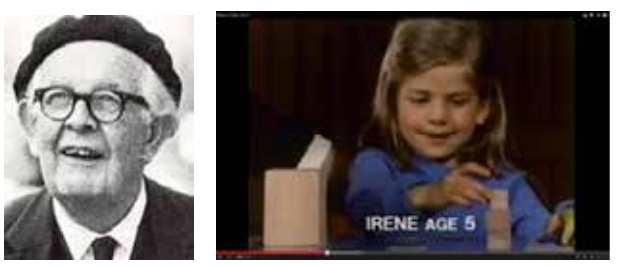

Figure 12. Figure 13.

Figure 12: Photograph of Jean Piaget—Picture in PD; Figure 13: Sceenshot of a Youtube video of a Jean Piaget experiment. Accessible online at: https://youtu. be/0XwjIruMI94?t=27m51s.

## 3. Seymour Papert, from Constructivism to Constructionism

The third source of inspiration is Seymour Papert (Figure 14) and his colleague Alan Kay. Papert was a MIT mathematician, computer scientist, and educator. He built on top of the constructivist theories and extended the idea of pedagogical manipulative materials to computer programming (Papert and Harel 1991). Papert founded the "Lifelong Kindergarten Group," a research group at the MIT MediaLab (Figure 15). One of the major works this group is known for, is the programming environment Scratch (Figure 16). Scratch was inspired by Froebel's methods, transforming the building block idea into a visual representation of the "command block". This approach was so successful, the Scratch logic is now integrated in programming interfaces of commercial products such as Lego Mindstorm.

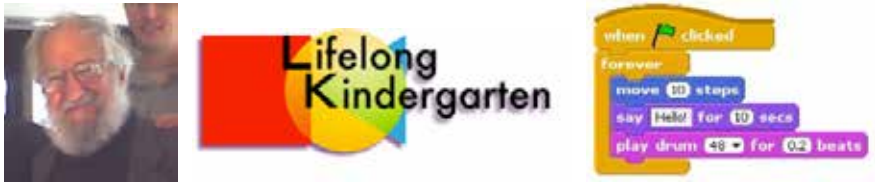

Figure 14. Figure 15. Figure 16.

Figure 14. Portrait of Seymour Papert. Credit Rodrigo Mesquita; Figure 15. MIT Medialab LifeLong Kindergarten logo; Figure 16. Command block from Scratch. Some Right reserved by Andrés Monroy-Hernández.

## **Summary**

From this three sources of inspirations, Frederich Froebel, Jean Piaget and Seymour Papert we learned:

• That the understanding of abstract and mathematical concepts can be developed through the manipulation of simple elements such as wooden blocks. We also learned that this approach is proved to be continually accessible and effective, as it has spread across the world, and is still in use today. This meet our Frist design challenge: Simplicity

• That this approach also allows people to modify and understand their constructions over time. This meet our third design challenge: Dynamicity

• That this approach is highly creative and generative. This meet our second design challenge: Expressivity

#### Components and Processes

In the following section, we describe the components and process of constructive visualization.

The first component is a token, which is mapped to a unit (Figure 17, Co1). For instance, the blue square on Figure 17 could be considered as a graphical token which maps to a single "yes".

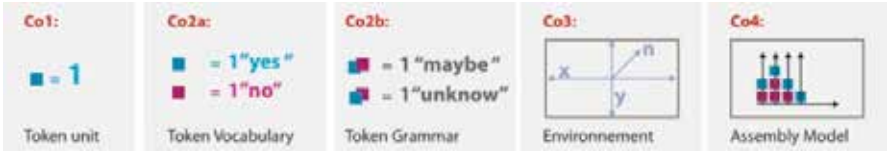

Figure 17. The components of constructive visualization. Credit: Samuel Huron - Some right reserved.

The second element that needs to be defned is the token grammar and vocabulary (Co2a, Co2b). The token vocabulary is the relation between the different token properties and data properties. For instance, if I want to self-monitor my consumption of apples against soda, the pink square can stand for one soda and the blue square for one apple. The token grammar contains the rules one can defne about the relationship between two or more tokens.

To organize these tokens, we need to have an environment (Figure 17, Co3). The environment is the space that provides constraints on how tokens can be assembled together using the token grammar. The properties of this space can include many different types of constraints such as the number of dimensions (e.g., 2D or 3D), space limitations, grids, gravity, and others.

The last component is the assembly model (Figure 17, Co4). The assembly model is the rules of the construction process. These rules are defned by creating the visualization, and concern the spatial organization over time.

#### Process

The process for providing a constructive information visualization

environment is based on four steps:

- P1: Environment initialization.
- P2: Mapping data to "tokens", and data properties to token properties.
- P3: Assembling the tokens.

P4: Evolution over time.

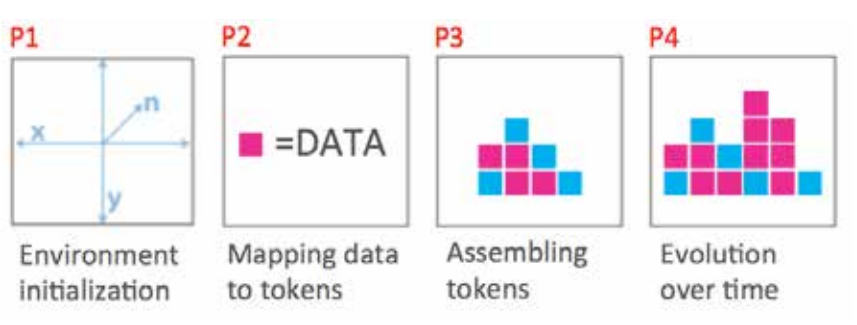

Figure 18. The process of constructive visualization. Credit Samuel Huron - some right reserved.

## Real Life Examples

In this subsection we will present two real life scenarios, other examples can be found in a previous paper (Huron, Carpendale, et al. 2014):

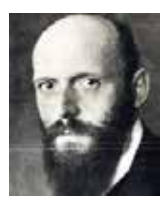

Otto Neurath (1882–1945) Michael Hunger, contemporary Philoshopher **Programmer** Otto creates the Isotype principles. Michael creates personal Infovis.

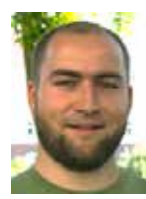

## Example 1: Otto Neurath, Isotype Principle

Otto Neurath wanted to democratize statistics of socio-economics datasets. For that, he created a specific type of visualization called Isotype (Jansen 2009; Neurath and Vienna 2009; Neurath 2009). The following are the steps he used to create an Isotype visualization:

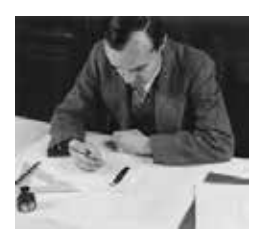

Drawing Tokens. First Gerd Arntz, Otto Neurath's graphic designer, draws pictograms to represent a specific semantic type of data. These pictograms will be used as tokens, and the symbol of the pictogram defines its meaning.

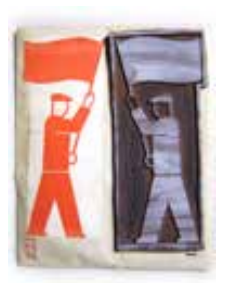

Duplicate Tokens: Molding and Printing. To quickly duplicate the pictograms, they used a mold. Using this mold, they were able to produce as many pictograms as they needed.

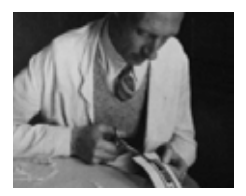

Duplicate tokens: Clipping. The pictograms are then clipped to be discreet elements that can be manipulated.

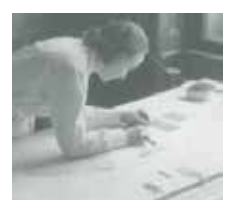

Composing. After clipping, the pictograms are assembled on top of a white canvas. On the picture to the left, you can see Marie Neurath, Otto Neurath's wife, positioning each pictogram into an assembly model. You can also see in this picture, the frame that plays the role of a two-dimensional assembly environment. During this phase the assembly could be updated and changed as necessary.

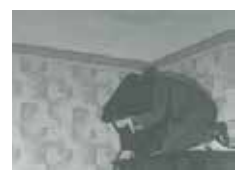

Photographing. Later, when they are satisfied by the resulting composition, they take a picture of it as seen on the picture to the left.

Matar Cars, Telephones, Radio Sets **COCCCCC** 3888888888 生生生 88888888 **TT** 8888 **TT** 888888 as to departure its mathematic part based.

Printing and distributing. With this picture, you can see a poster resulting from this process.

Let us analyse the different components of this visual representation. The tokens are the following symbols:

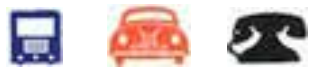

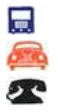

- = 1 car by 50 persons
- = 1 car by 50 persons
- = 1 car by 50 persons

The assembly model follows a horizontal bar chart principle in which each group of three lines represent a country, and each line represents the distribution of a good whithin the country. The environment is a twodimensional canvas.

#### Example 2 : Michael Hunger, Personal Visualization

Michael Hunger is a computer engineer, he works on many different projects and he is having troubles managing his time. As he explained on his blog, (http://goo.gl/Qz554q) he has already tried software techniques such as Outlook, Spreadsheets (Figure 19), as well as more tangible techniques such as tally sheets, pen and paper to-do lists, sticky notes, or using a notebook.

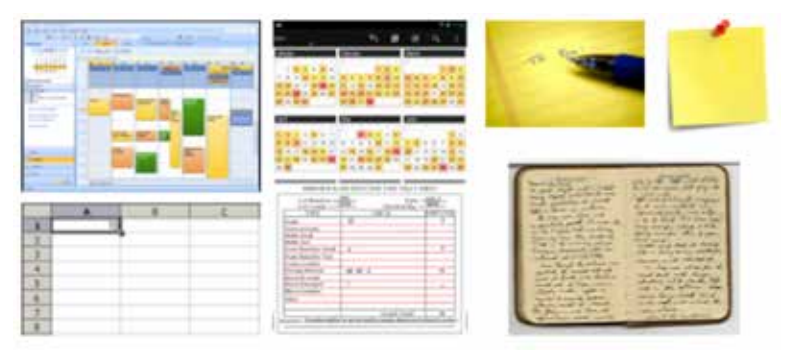

Figure 19. Collage of different tools for personal time management, from left to right, top to bottom: Outlook express interface, schedule overview with d3.js, pen and paper, post-it, spreadsheet, tally sheet, and a personal notebook.

Finally, he decided to design his own solution out of Lego blocks. The following are the steps he performed to create his solution out of legos:

Token Mapping: Time to size First, he decided to map time frames to the size of Lego™ bricks: 15 minute to 1 pin brick,

30 minutes to 2 pin brick 45 minutes to 3 pin brick an hour to 4 pin brick

Token Mapping: Color to Project. Then, he mapped the different project types into the different colours of the bricks.

Token Mapping: Long Brick to Days. Finally, he used long coloured bricks to represent the days of the week. Monday is red, Tuesday orange, Wednesday yellow, and so on.

Token Grammar. Michael selfdefined his own token grammar to construct a visualization. He mapped different dimensions of the data to different attributes of the tokens. Here, we can also see that the environment is a Lego board.

Environment of Assembly. Let us simulate how Michael constructs and updates this visual and tangible representation. It is 10 in the morning, the Lego board is still only contains the long coloured bricks symbolizing the days of the week.

Assembling the Tokens Over Time. Michael arrives late and spends an hour to read and reply to his emails. The email processing task is symbolized by blue bricks. Hence, he adds a blue brick on the brick representing Monday.

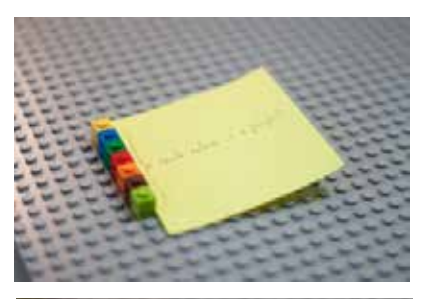

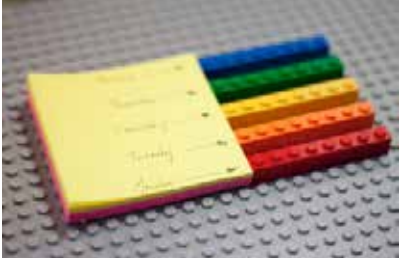

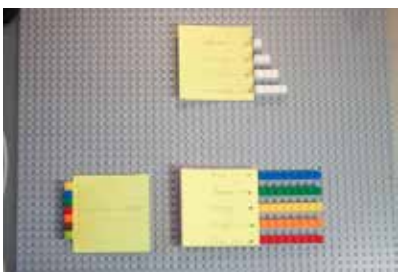

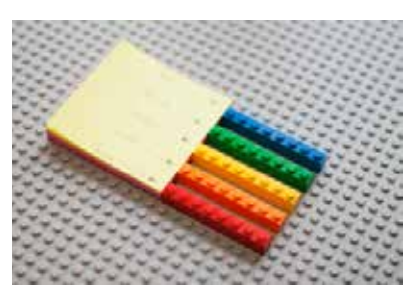

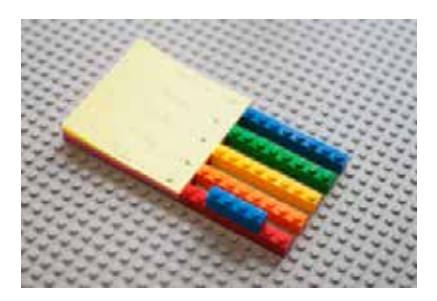

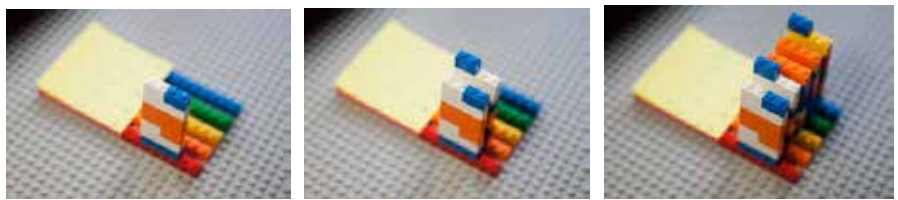

 Figure 20. (Left) A day of work in the simulation; Figure 21. (Middle) Two days of work; Figure 22. (Right) A week of work.

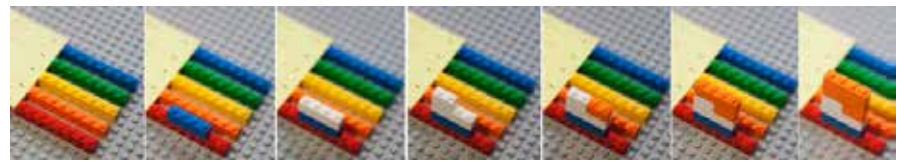

Figure 23. The simulation of a day of work on Michael's Lego time management system.

This is how Michael tracks his time for Monday. Figure 23 reveals the actual version of Michael time management tool. You can get more information on his blog at the following URL: http://goo.gl/Qz554q.

#### **Summary**

We have introduced constructive visualization as a new paradigm, which can help realize the democratization of information visualization. We disclosed our historical and theoretical inspirations for its conceptualization, and presented the components and process of constructive visualization. Lastly, we presented two case studies of real-life examples, emphasizing their constructive processes and components.

Most paradigms of visualization creation focus frst on creating data representation, and then developing interaction to suit data needs and tasks. The basic approach for constructive visualization is different. The focus is on creating an interactive environment where people can assemble, from modular data-linked units, visualizations that directly fit their needs.

This paradigm reveals new perspectives on the visualization design process, calling for:

1. New sets of possible design and experimental studies,

2. The development of guidelines for designing constructive visualization environments,

3. And lastly, the creation of new tools for supporting constructive visualization.

## Part 2. Constructive Visualization: A Study

## Introduction

The authoring of information visualizations by a wide audience has been identifed as a major challenge by several researchers. For instance, in 2006 Johnson et al. declared in a NSF visualization research report that "the goal is to make visualization a ubiquitous tool that enables ordinary folks to think visually in everyday activities" (Chris Johnson, Robert Moorhead, Tamara Munzner, Hanspeter Pfister, Penny Rheingans 2006). In 2012, 6 years later, Heer and Shneiderman wrote that "novel interfaces for visualization specifcation are still needed. [...] New tools requiring little to no programming might place custom visualization design in the hands of a broader audience" (Heer and Shneiderman 2012). Similarly, during his keynote at the conference IEEE VIS 2014, Alberto Cairo emphasized the importance of building tools for non-experts to create visualization (Cairo 2014). These challenges were also raised by Brett Victor in his talk about drawing dynamic visualization (Victor 2013). In this talk, Victor summarized visualization authoring in three approaches: use, draw and code. As a response to these challenges, we proposed a new design paradigm called constructive visualization in the previous part of this chapter.

However, all of these four approaches—using, drawing, coding and constructing visualization—are specific ways to process visual mapping. This process is an important element of the information visualization reference model (Jansen and Dragicevic 2013; Stuart K. Card, Jock D. Mackinlay 1999). The visual mapping defnes the mapping of a dataset to a visual representation. While research has focused on fnding perceptually efficient visual representations, the way humans perform visual mappings themselves, is still a black box that needs to be opened and explored.

Our goals are to explore:

- Whether novice people in InfoVis can construct their own visualizations using tokens.
- How these people are constructing their visualizations using certain materials.
- The types of visualizations they creating.

To investigate these questions we ran an exploratory study where we asked information visualization novices to create a visualization of a simple dataset using tangible tokens.

#### Study Design

First, we recruited 12 participants from a variety of disciplines and educational backgrounds. We made a specific effort to not select InfoVis experts, avoiding people with backgrounds in visualization, human–computer interaction (HCI), and computer science domains in general. Thus, we did not study people in an HCI lab. Figure 24 summarizes the demographic information of participants using a Bertifer visualization (Perin, Dragicevic, and Fekete 2014).

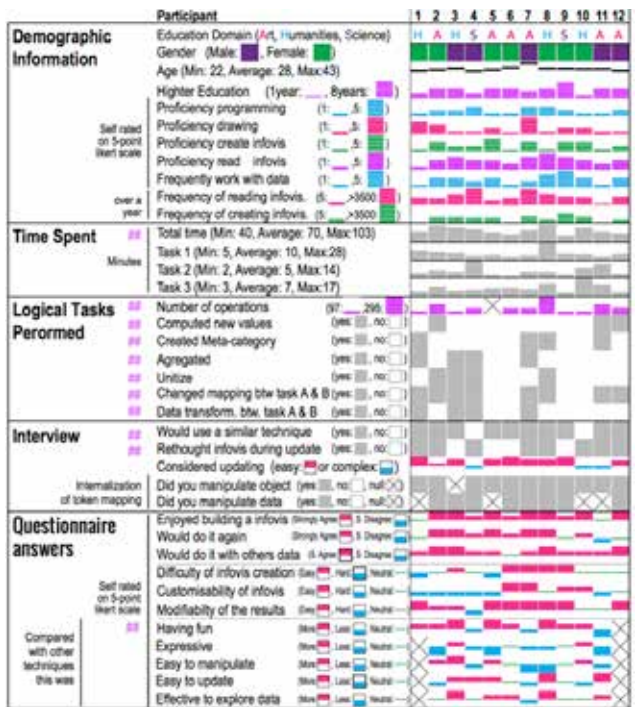

Figure 24. Visualization of the demographic distribution of our participant. This visualization was created with Bertifier (http://www.bertifier.com) and freely adapted to our needs.

## Setup

We invited the participants to sit in front of a desktop like the one described in Figure 25. The top of the desktop contained:

#1 A printed dataset.

#2 A box of tokens (token box).

#3 A note suggesting participants to map a single token to 25 units.

#4 A white canvas as the assembly environment for constructing a visualization.

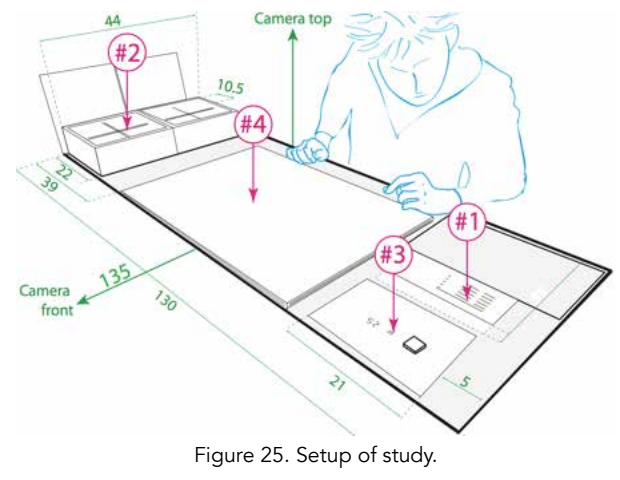

## **Dataset**

We used an aggregated version of a bank account statement as our dataset. The participant saw three months of expenses on a single sheet of paper. All expenses were grouped into categories such as "amusement," "bar and restaurants," "groceries," etc. To simplify the participants' data processing, all values were rounded to the nearest 25. An update of the dataset containing 1 month of expenses (November) was provided during the experiment.

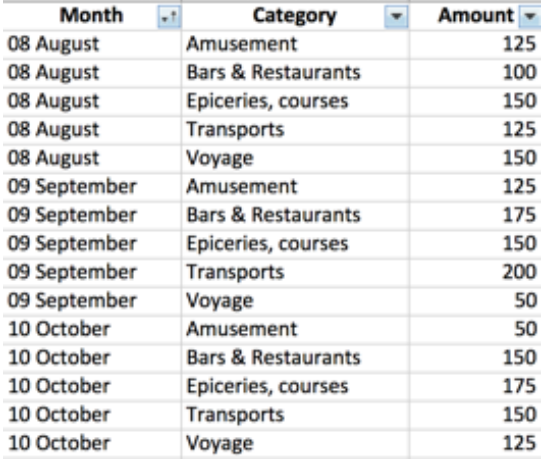

Figure 26: Screenshot of the first three months in the dataset.

## Token Box

The tokens were 25mm wooden square tiles. There were six colours, with 36 tokens per colour. The tokens were contained inside two boxes with four compartments taped together on to the table. As seen on Figure 27, only six compartments contained tokens of different colours.

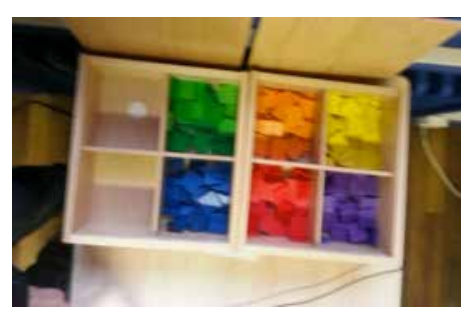

Figure 27. A photo of the token box, viewed from above.

## Tasks

We first asked participants, to create a visualization based on the given dataset (Figure 28). We then interviewed them after fnishing the task. We then gave them a new dataset and asked them to update their visualization (Figure 29). Afterwards, we conducted a second interview. Lastly, we asked the participant to annotate their visualization such that another person would be able to understand it later (Figure 30).

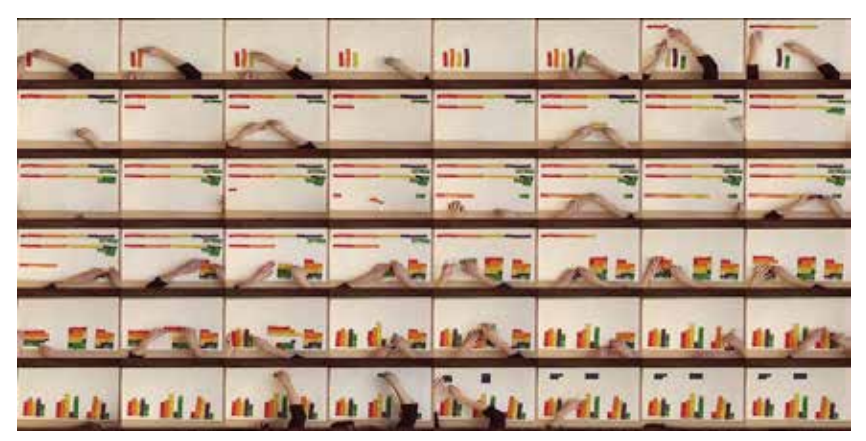

Figure 28. Mosaic extract from the top camera of participant 1 during the task CREATE.

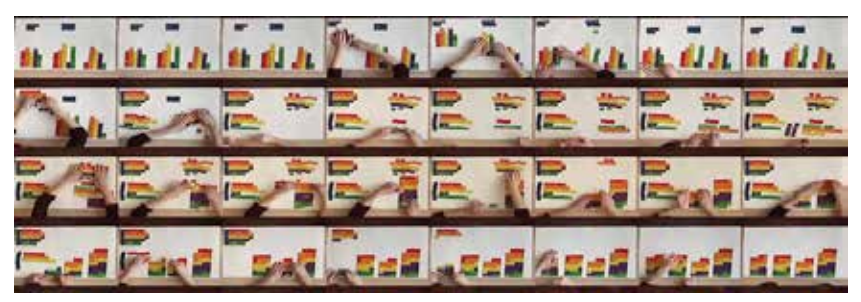

Figure 29. Mosaic extract from the top camera of participant 1 during the task UPDATE.

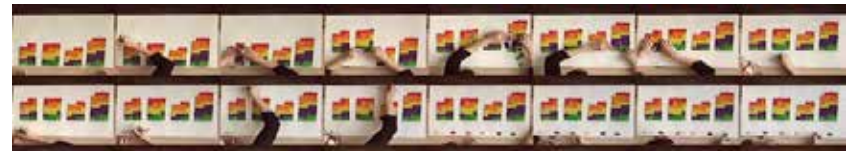

Figure 30. Mosaic extract from the top camera of participant 1 during the task ANNOTATE.

## 2. Results and Analysis

All participants were able to complete the three tasks in a short amount of time. They spent, on average, only 11 minutes to create, 6 minutes to update, and 7.5 minutes to annotate the visualization. As seen on Figure 31, while some participants simply recreated well-known visualizations such as bar charts, others developed unexpected diverse visual mappings. Most of the participants (10 out of 12) said that they would use a similar technique in the future. We also got surprised as one of them said that she had already used a similar approach with real coins to plan her future budget.

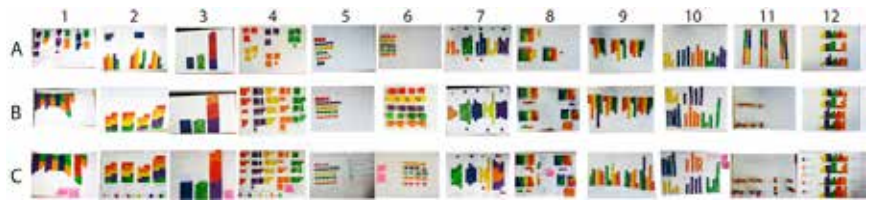

Figure 31. Mosaic of all the visualization produced by the participants (top numbers corresponding to their ID) during task A (create), B (update) and C (annotate).

## How Did They Do That?

To answer this question, we analysed the videos taken during the study using a qualitative data analysis approach. The coding of the video was performed through several passes in an iterative process. We identifed 11 different subtasks, named after the logical task (WHAT), and grouped by their underlying goals (WHY). In Figure 32, we classifed these actions into three categories: construction, computation, and storytelling. Each of these 11 tasks require several actions in different combinations and in different orders of execution. During the coding of the videos we observed a high diversity of actions committed by the participants. This diversity indicates that while people used the same actions, they did not adhere to the same sequence.

|              | Why What (logical task) | <b>How</b> (mental and physical actions)            |
|--------------|-------------------------|-----------------------------------------------------|
| Construction | 1. Load data            | READ, COMPUTE, SELECT COLOR, GRASP, CREATE          |
|              | 2. Build constructs     | ORGANIZE, MOVE                                      |
|              | 3. Combine constructs   | <b>ARRANGE, ALIGN</b>                               |
|              | 4. Extend               | COMPUTE, SELECT<br>COLOR,<br>READ,<br><b>GRASP,</b> |
|              |                         | CREATE, ORGANIZE, MOVE, ARRANGE, ALIGN              |
|              | 5. Correct              | INCREASE, DECREASE, REMOVE                          |
|              |                         |                                                     |
| Computation  | 6. Categorize           | SELECT COLOR, ARRANGE, MERGE, SPLIT                 |
|              | 7. Aggregate            | MOVE, MERGE                                         |
|              | 8. Compute New Value    | SPLIT, COMPUTE + LOAD                               |
|              | 9. Unitize              | ORGANIZE, ARRANGE, SPLIT, MERGE                     |
|              |                         |                                                     |
|              |                         |                                                     |
|              | 10. Highlighting        | SPLIT (temporarily)                                 |
| Storytelling | 11. Marking             | <b>CREATE, SELECT COLOR</b>                         |
|              |                         |                                                     |

Figure 32. Summary of the logical, mental and physical tasks.

## Analysis

As seen in our results, the participants' process of constructing visualizations is pretty chaotic. However, we summarize the most common relationships between the subtasks in this flow diagram (Figure 33). The mental tasks are shown as purple circles and the physical tasks as blue circles. The grey oblongs linking two circles represent possible co-occurring actions. Tasks that impact the assembly model are marked with red circles. The grey background rectangles illustrate the logical tasks.

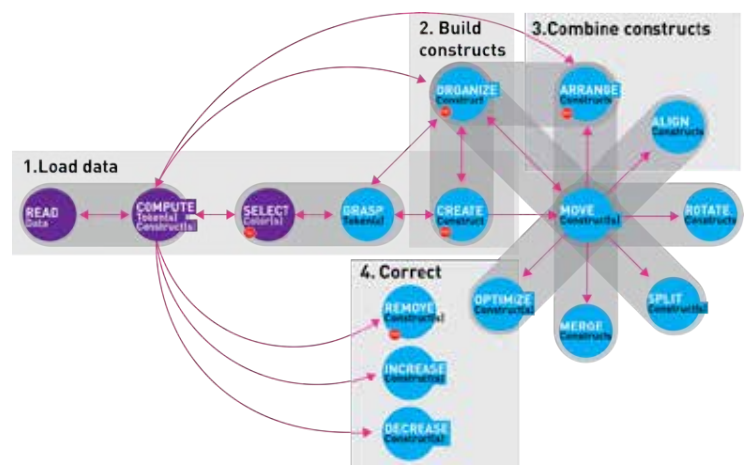

Figure 33. The flow diagram representing the different microtasks performed by our participants. The arrows represent the most common paths taken between microtasks.

#### In Detail…

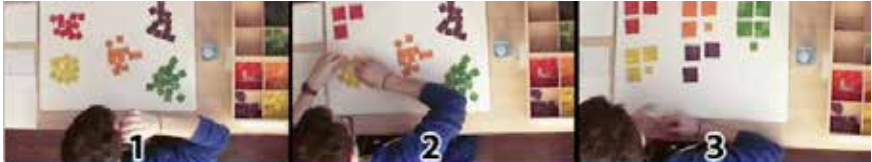

Figure 34. Participant 4, (1) first loads the data on the canvas into tokens, (2) he then organizes the red tokens into squared constructs, and (3) he extends the organization he defned with the red tokens to all the others tokens.

Load Data. In Figure 34, the participant frst reads the dataset, then computes the right number of tokens to grasp. These two actions are concurrent He then selects the tokens colour and grasps the tokens. Then, he creates a construct, in this case, a heap of tokens, just after he repeats these subtasks for the next two months of the same category. These operations correspond to the logical task called loading data. By processing this subtask, the participant defnes rules of assemblies that can be reused.

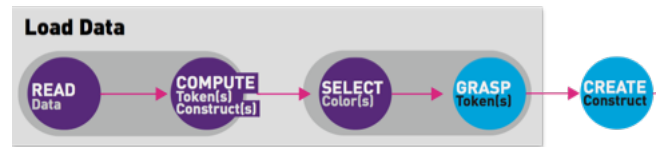

Figure 35. Part of the flow diagram concerning the logical task loading data.

Extend (Load Data). Extend refers to the task of applying existing rules of an assembly to other data cases. This logical task is illustrated by Figure 34. Between vignettes 2 and 3, the participant applies the assembly model he defned for the red tokens to all of the other tokens (and the rest of the dataset).

Build Constructs. In Figure 34, we can see how the participant organizes

each heap into a different type of constructs. The participant is building squares to represent subunits for better readability. Two subtasks compose this building operation, create and organize, and are a part of the building construct task. Most of the time, the organize subtask is co-occurrent with the move subtask, and the create subtask with the organize subtask.

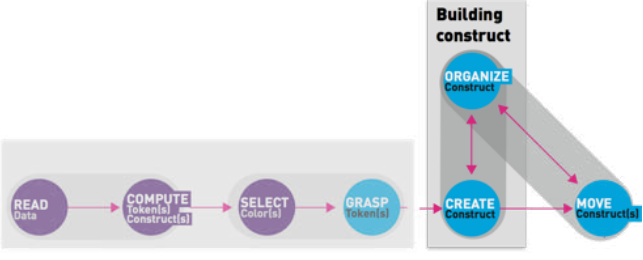

Figure 36. Part of the flow diagram concerning the logical task "Building a construct".

Organize. Sometimes the organization of tokens into a specific construct happens in the hands of the participant, between the subtasks of grasping and creating. We can observe this with participant 7 who grasped some tokens with her two hands to organize the tokens into a 3d pile, and then placed it on the canvas.

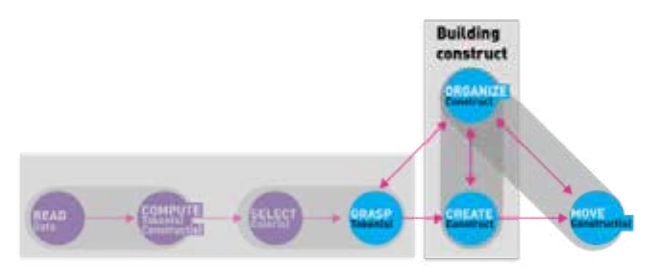

Figure 37. Part of the flow diagram concerning the subtask "Organize a construct".

Combine Construct. In Figure 38, we can observe a participant that first merges a red sub-construct with another one. She then arranges the two columns on her right to be closer to the rest of the tokens after aligning the top of the two columns with the other construct. These three actions allow combining constructs.

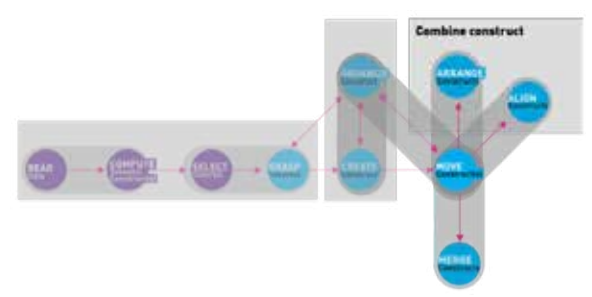

Figure 38. Part of the flow diiagram concerning the action relative to the logical task "Combine a construct".

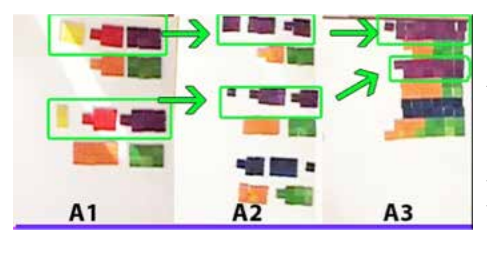

Figure 39. Participant # combined a construct over time. First (transformation A1 to A2), he changed the colour of three group of tokens (red and yellow) into purple, resulting in the aggregation of these three categories into one. Second (transformation A2 to A3), the participant combined all the token construct into one.

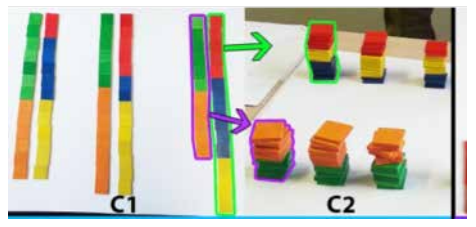

Figure 40.The participant changed the token construct between task A (C1) and task B (C2), while keeping the same colour coding over time. These two constructs represent the same data but with different spatial configurations: 2D and linear for (C1), and 3D and stacked for (C2).

## 3. Discussion

#### Bottom-Up vs Top-Down Procedure

All the participants had their personal going back and forth between different types of actions throughout the authoring process. However, we observe two distinct classes of procedures.The most common one (10 out of 12), which we call bottom-up procedure (Figure 41), consisted of participants starting from a simple data case, to progressively build higher level structures for an axis or a category. The second one is called topdown procedure (2 out of 12) (Figure 42). In this case, participants started by positioning higher-level structures such as the dimensions and axis and then populated them with data. Only two participants used it.

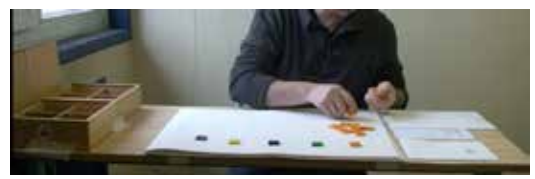

Figure 41. Participant 7 already defined the axis and colour coding before loading the data. He used a top-down approach, first defining the visualization model then rendering it. A full video of this participant is accessible online on http://constructive.gforge.inria.fr/#!videosmd.

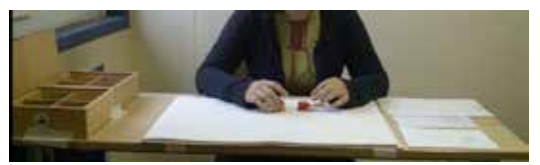

Figure 42. Participant 9 frst played with the tokens and then progressively constructed the visualization. She used a bottom-up approach, she defned the visualization model while she is constructing the visualization. A full video of this participant is accessible online on http://constructive.gforge.inria.fr/#!videos.md.

## How Information Visualization Novices Construct Visualizations

Although our study has inherent limitations, it is generalizable; our results

suggest that creating constructive visualization environments in which people can assemble their own visualizations from tokens may be beneficial and merits further research. In 2010, Grammel, Tory and Storey conducted an inspiring study (Grammel, Tory, and Storey 2010) with similar goals but with a different setup, authoring tools, data complexity, and protocols. For this reason, the results of these two studies are different and complementing each other. In the previous study, Grammel identified different barriers relative to novices authoring of InfoVis, proper to their setup. In our setup, the major barrier we observed—and on which participants commented was the initial transformation from the number printed on paper, to a number of tangible tokens.

#### Internalization of Data to Token Mappings

We were interested in how far participants internalized the token mapping. A good example of token mapping internalization in our day-to-day life is the money. Do you think of a dollar bill as a piece of paper or as it value? Do you think a coin as a piece of metal or as the value it stands for? To investigate this further, we systematically asked our participant two questions:

(Q1) "What did you manipulate during your construction process?" and depending on their answer: (Q2) "What was the value (or meaning) of [the declared object in Q1]?"

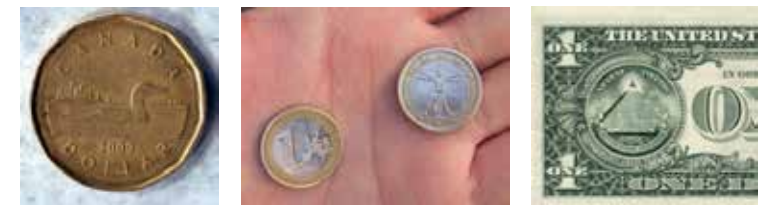

 Figure 43. (Left) A Canadian one dollar coin – Credit: Kevin Dooley Some rights reserved; Figure 44. (Middle) One and two Euro coins isolated on a white background. – Credit: Image of Percy Some right reserved; Figure 45. (Right) An American one dollar bill Credit: Thierry Ehrmann – Some right reserved.

They replied:

A. Half of them (6 out of 12) replied to Q1 by referencing the object first, then the data.

B. Four other participants spoke only about the object

C. Two replied with only the data or the data first and then the object.

This result suggests that our participants have a clear awareness of the coupling between the data and their tangible proxy.

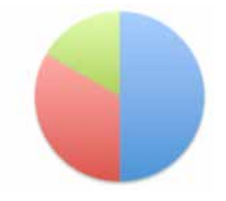

Figure 46: Pie chart of the replies. Blue for reply A, Red for reply b, and green for reply C.

## 4. Implications

## Exploiting Processing FLUENCY

Processing FLUENCY have been previously defned as "the subjective experience of ease with which people process information" (Alter and Oppenheimer 2009). The method we provided to construct visualization was originally designed 200 years ago to teach mathematics to non-literate kindergarten children. The result of this study showed that people without specific skills in InfoVis can construct useful visualization, when they use a method with for which they already possess fuency. This implication opens some questions such as:

• Will a constructive authoring tool implemented in a digital environment provide the same benefts as the tangible version?

• How can we transform more complex InfoVis techniques into more fuent ones?

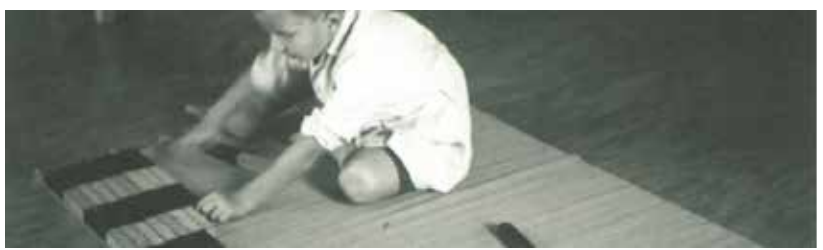

Figure 47. A young kid constructing a bar chart with building blocks is doing math operations.

## Tangible Constructive Design

Participants criticized several aspect of the wooden tiles, for instance they accidentally destroyed parts of their construction during moving actions. This could be addressed by using other materials. For instance, Lego bricks, or materials with programmable properties (Figure 53). This raises some question such as:

- •Which material properties are better for supporting constructive strategies?
- •Which material properties are most effective?

•How does the complexity of programmable properties affect people's proficiency with such environment?

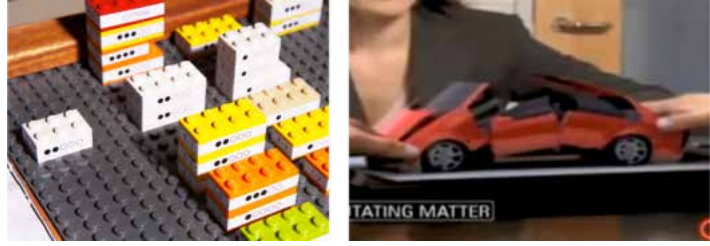

Figure 53: From left to right - Firest pictures: A visualization made with Lego bricks, Credit General Motors; an extract of the video "Claytronics - Physical Dynamic Rendering" https:// goo.gl/tgxtrB.

#### **Summary**

In summary, this study has several contributions. First, we demonstrated that visualization novices are capable of creating meaningful visualizations in a short period of time in a tangible, constructive environment. Second, we opened the "black box" of "visual mapping" to present a first preliminary model. Third, we revealed many processes internal to this step, and presented in a model. This study is also an empirical proof that supports the new design paradigm we presented in the first part of this chapter. We expect that such research will help researchers and designers to create tools, which support visualization non-experts in their future activities.

#### **Conclusions**

In this chapter, we presented a new design paradigm and an empirical study of this paradigm. This paradigm is particularly suitable for information visualization novices as it addresses the following design challenges: simplicity, dynamicity, and expressivity. We first defined this paradigm by presenting its underlying components and processes, as well as our historical inspirations for its conception.

To empirically explore this paradigm, we designed a study in which we asked information visualization non-experts to construct a visualization using this approach. The results of the study confrmed our hypothesis: in a constructive environment, information visualization non-experts can create, update and annotate visualizations within a short period of time. Moreover, these results allowed us to investigate how people perform visual mapping—a phenomenon that has not been studied before. We presented a preliminary model of constructive visualization, making it easier for the research community to investigate and support this process for a wide range of visualizations. We finished by presenting the implications that can lead to future research and design.